## **Data preparation**

Applied Data Science using R

**Prof. Dr. Claudius Gräbner-Radkowitsch**  Europa-University Flensburg, Department of Pluralist Economics [www.claudius-graebner.com](http://www.claudius-graebner.com) | [@ClaudiusGraebner](https://twitter.com/ClaudiusGrabner) | [claudius@claudius-graebner.com](mailto:claudius@claudius-graebner.com)

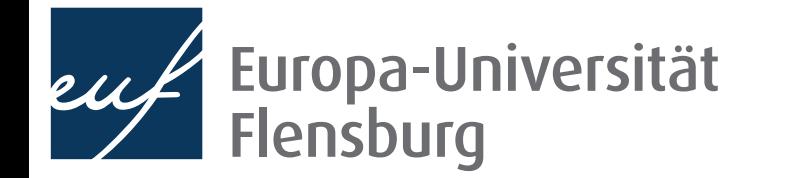

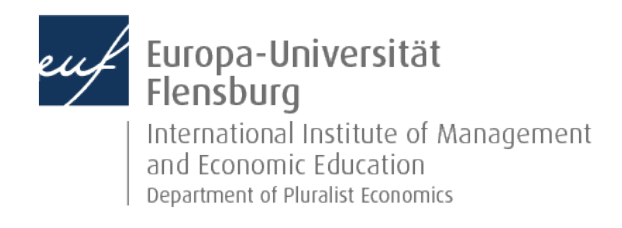

### **Goals for today**

- Understand the concept of tidy data
- II. Get an overview over the most common transformation routines
- III. Master a number of functions from the tidyr and dplyr packages to address some of these challenges

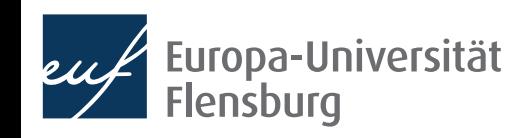

#### **The role of data preparation**

- Importing and preparing is the most fundamental task in data science
	- It is also largely under-appreciated  $\bullet$

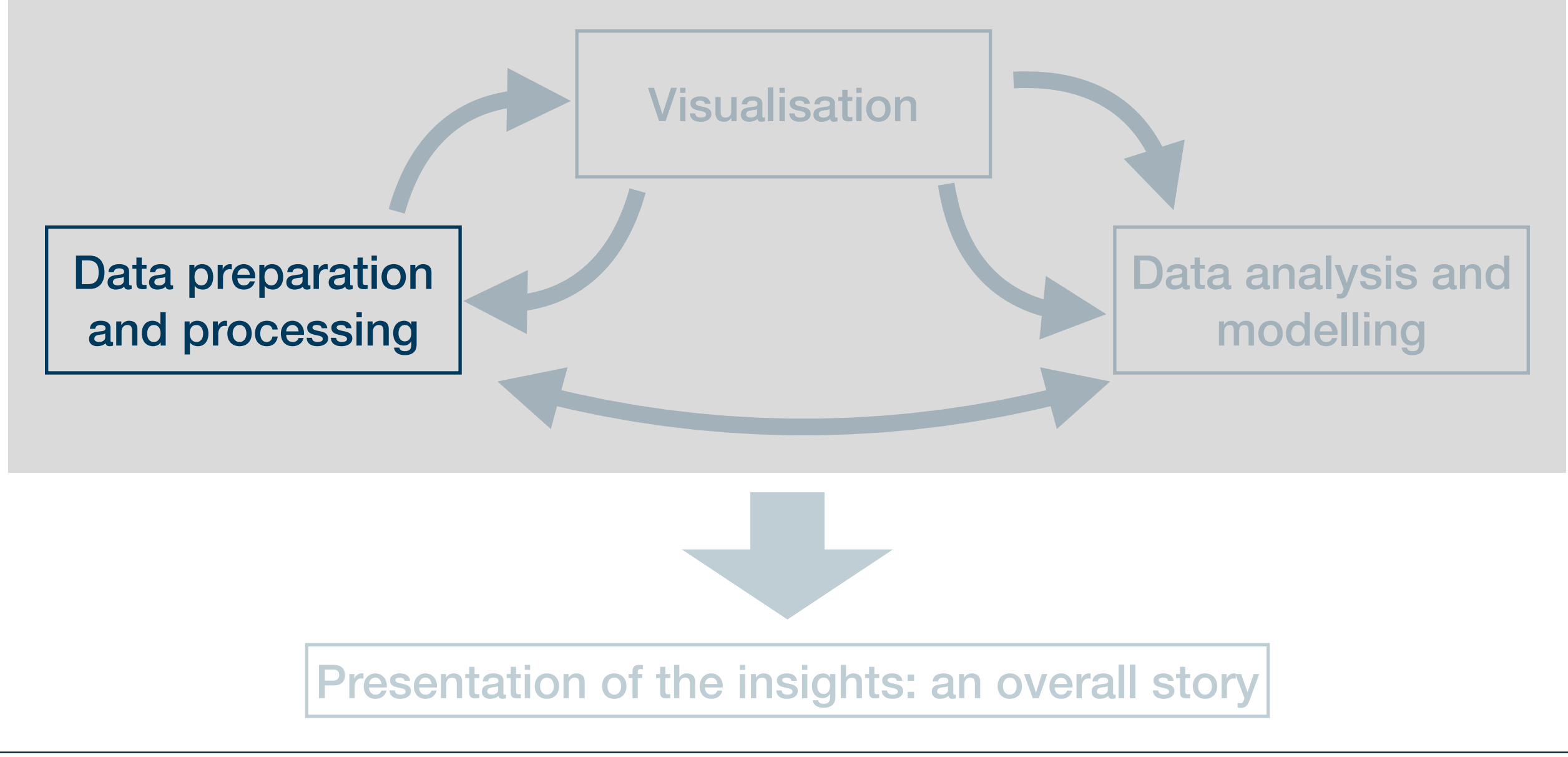

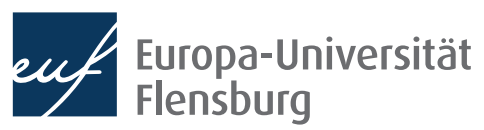

# What is tidy data?

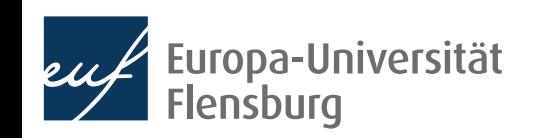

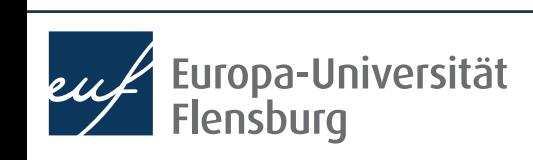

#### **The goal: tidy data**

66 Tidy datasets are all alike, but every messy dataset is messy in its own way.

Hadley Wickham

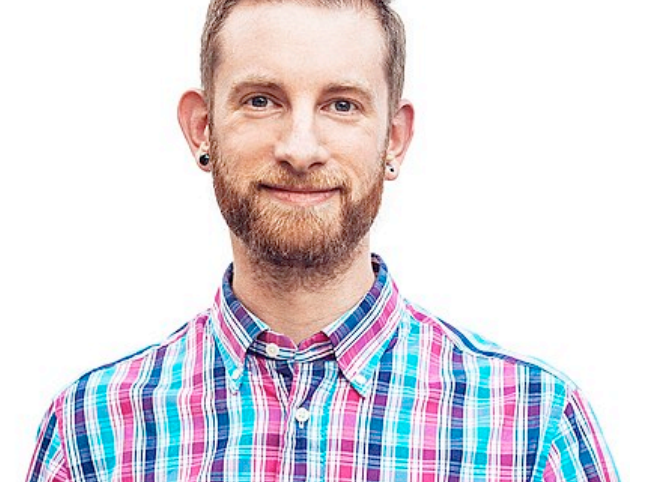

- Translation into plain English:
	- We find data sets in all kind of \*\*\*-up forms in the world
	- We must turn them into a form that's a good starting point for any further tasks
- Good thing: this form is unique  $-$  and its called tidy

### **The goal: tidy data**

#### Every column corresponds to one and only one variable

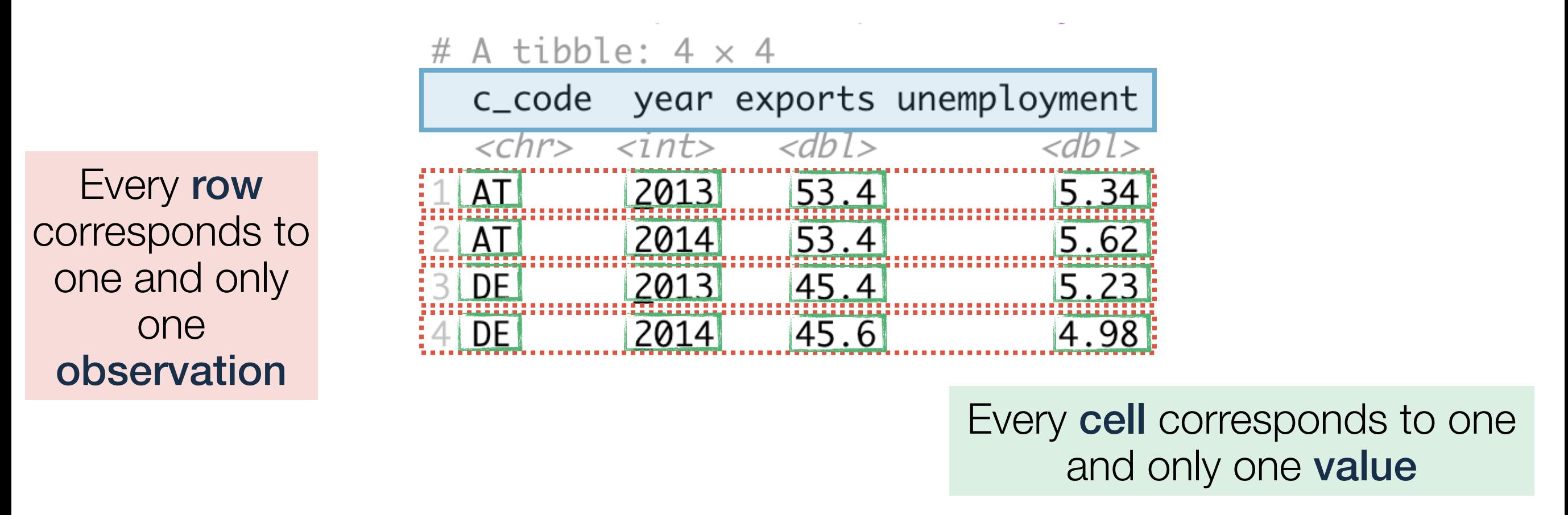

- Every data set that satisfies these three demands is called tidy
- Excellent start for basically every further task but maybe not the best way to represent data to humans

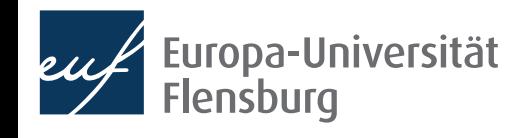

#### **The goal: tidy data**

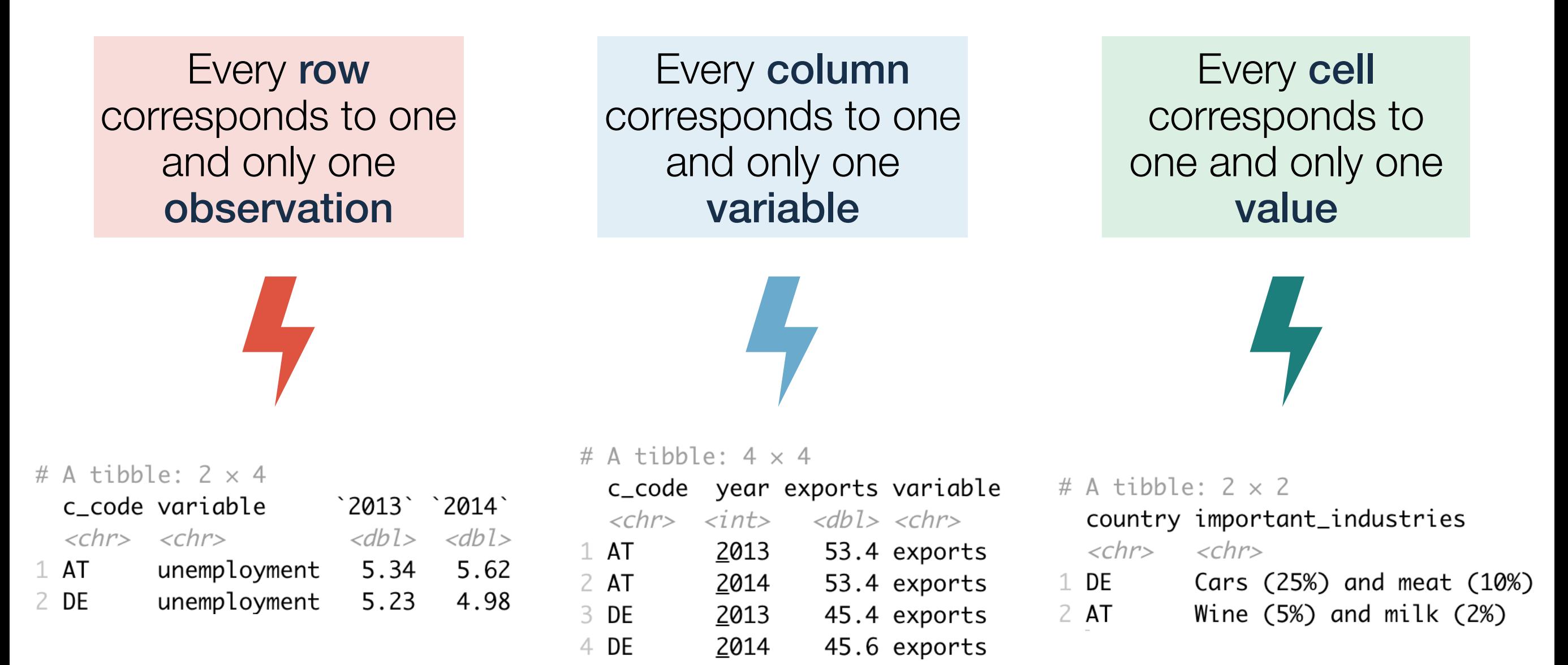

• The goal of data wrangling is to turn such untidy data into tidy data

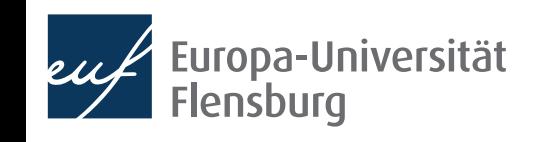

#### **Recap questions**

- What are the three demands a data set needs to fulfil to count as 'tidy'?
- Why do we care about tidy data at all?
- Are there plausible reasons for transforming a tidy data set into a non-tidy data set?
- Consider the following data sets. Are they tidy? If not, what would you need to change to make them tidy?

Value

 $<$ dbl>

81.7

56.9

2.27

1.78

# A tibble:  $6 \times 2$ 

1 beer\_consumption

4 beer\_consumption

3 personal\_income 25088

6 personal\_income 26561

VarName

2 beer\_price

5 beer\_price

 $<$ chr>

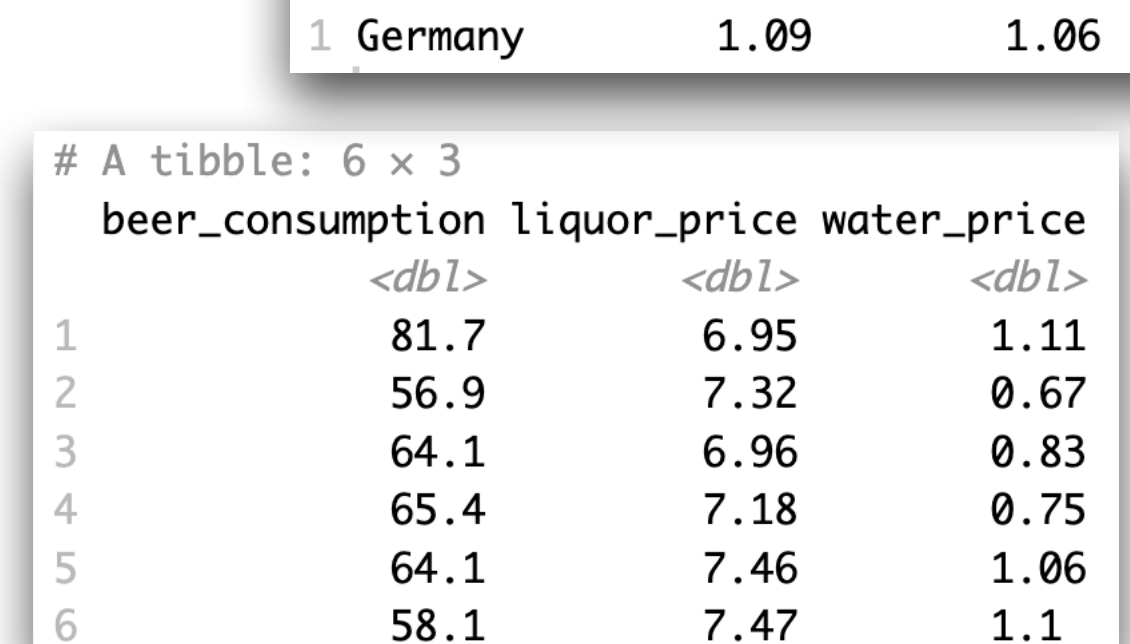

# A tibble:  $1 \times 4$ 

 $<$ chr>

country growth\_2018 growth\_2019 growth\_2020

 $<$ dbl>

 $<$ dbl>

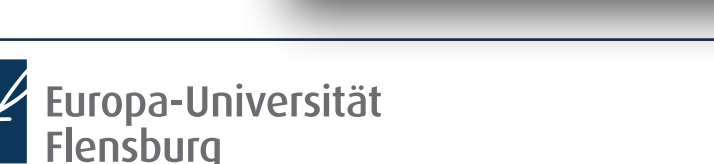

 $\circ$ 

 $<$ dbl>

 $-4.57$ 

#### **The way to tidy data**

66 Tidy datasets are all alike, but every messy dataset is messy in its own way.

Hadley Wickham

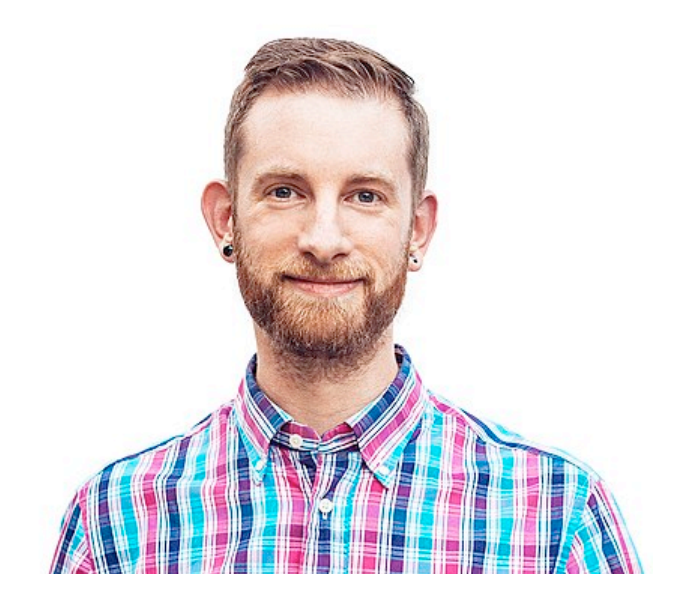

- The starting point to tidy data is always different
- The goal is always the same  $\rightarrow$  so are the steps: six main routines
- Two main packages are relevant:
	- tidyr provides functions for reshaping data into tidy format ('wrangling')
	- dplyr provides functions for manipulating data to extract desired information

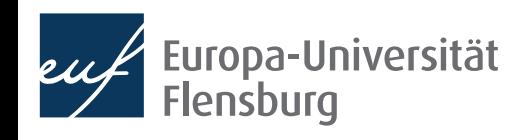

#### Reshaping data from long to wide format (and vice versa)

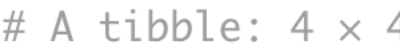

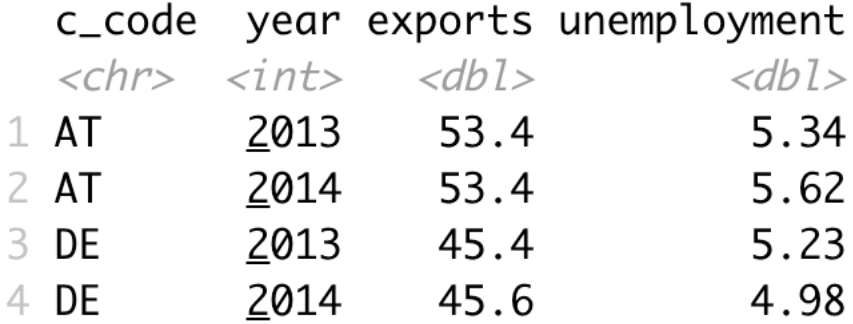

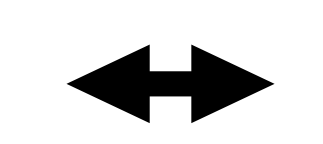

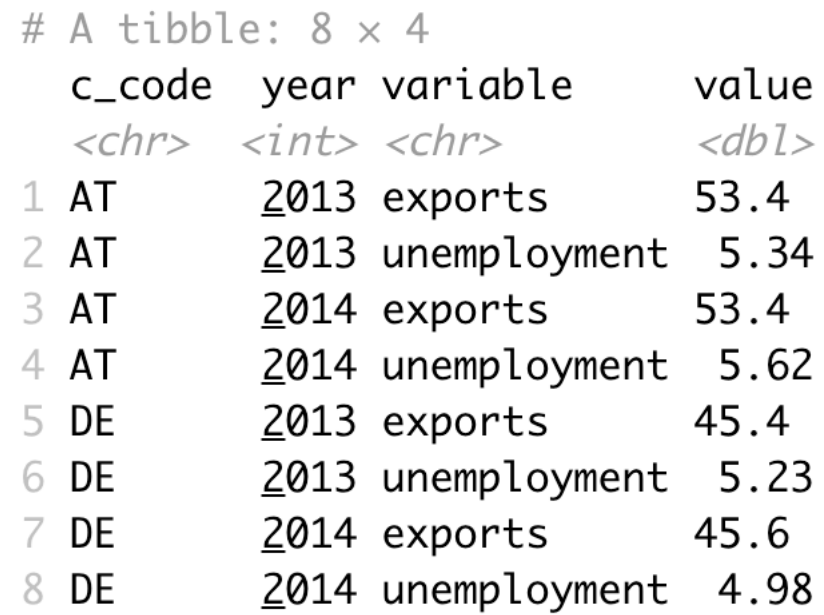

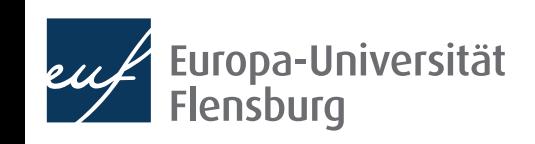

Filter rows according to conditions

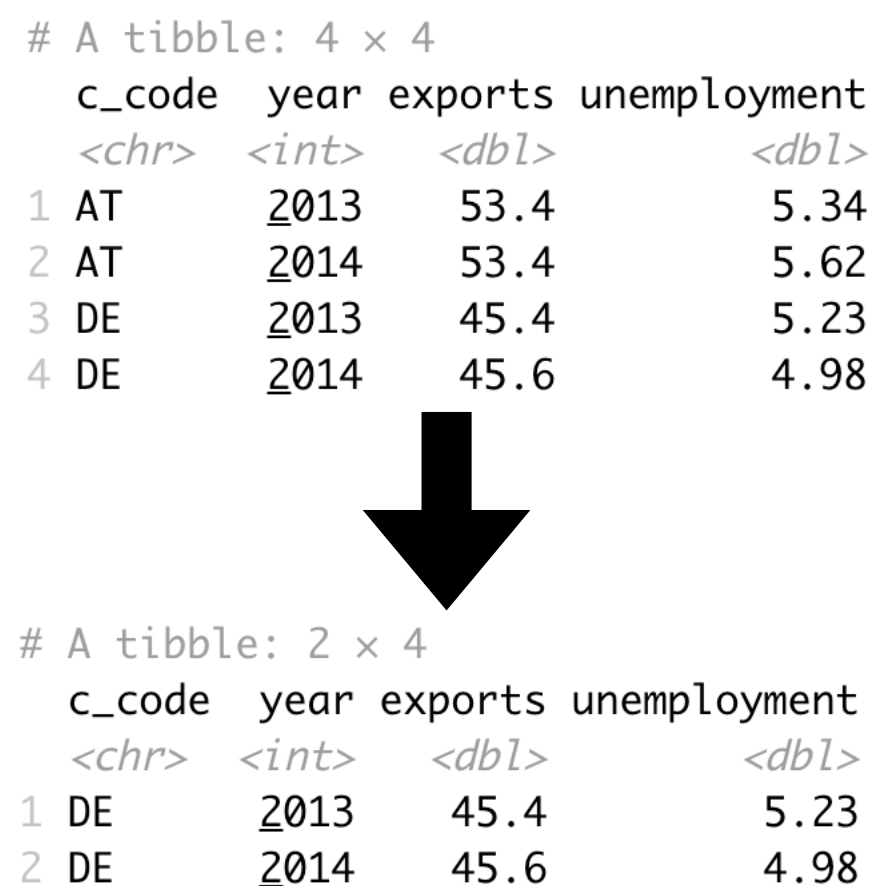

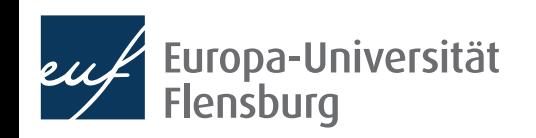

Select columns/variables

#### # A tibble:  $4 \times 4$

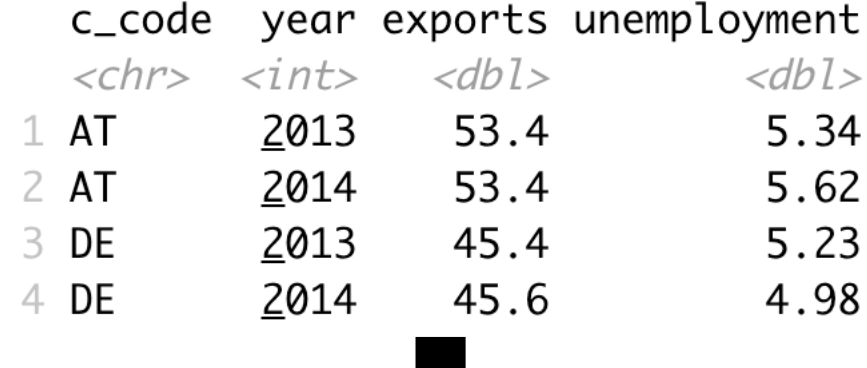

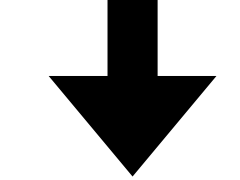

#### # A tibble:  $4 \times 3$

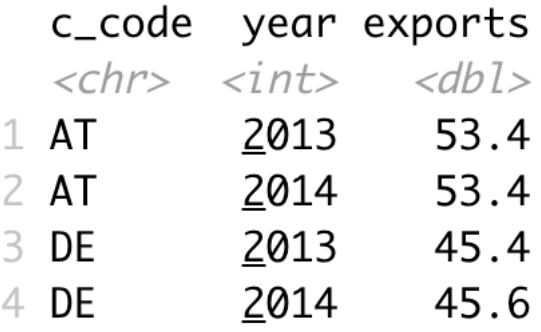

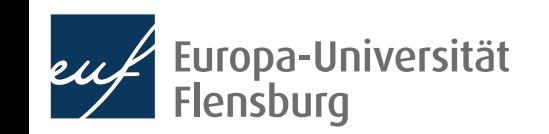

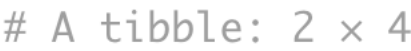

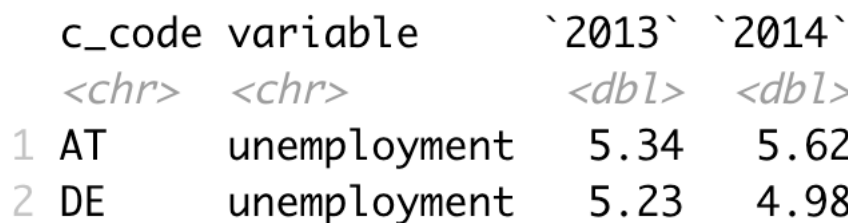

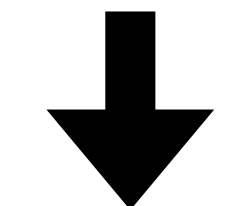

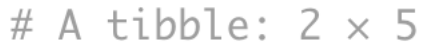

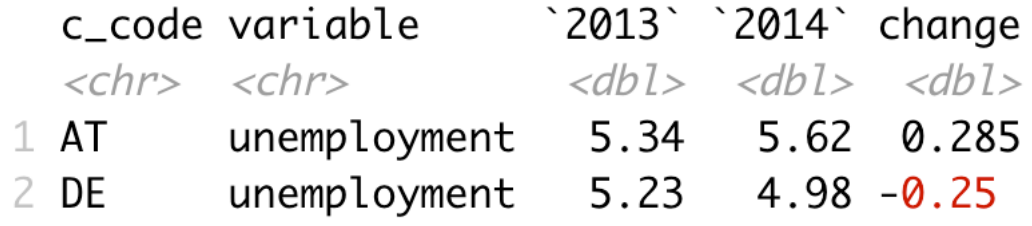

**Mutate or create variables** 

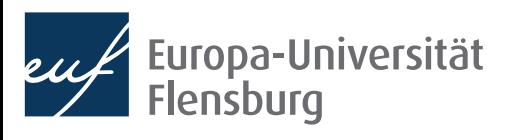

#### # A tibble:  $4 \times 4$

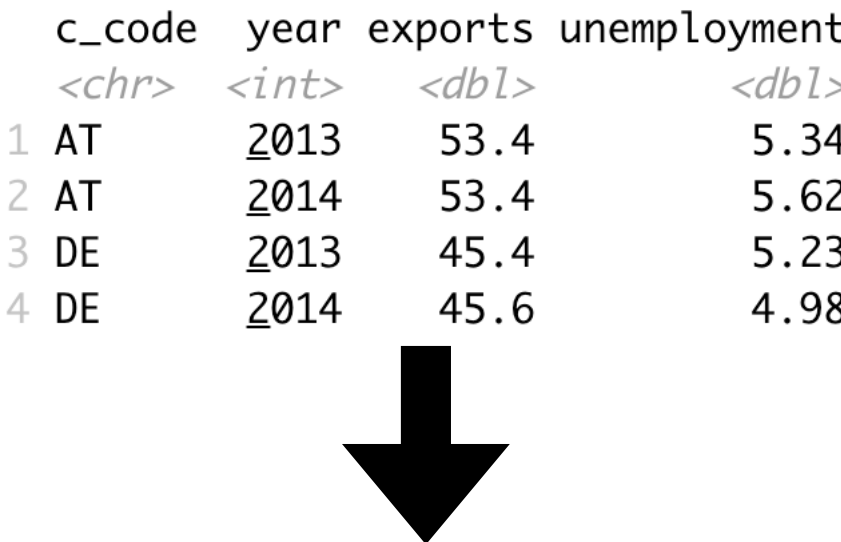

Group and summarise data

#### # A tibble:  $2 \times 3$

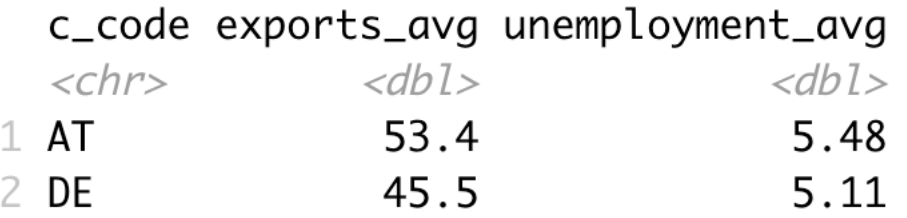

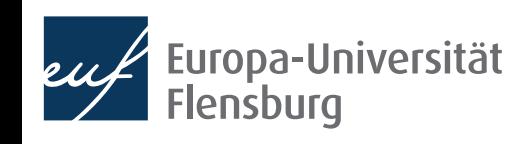

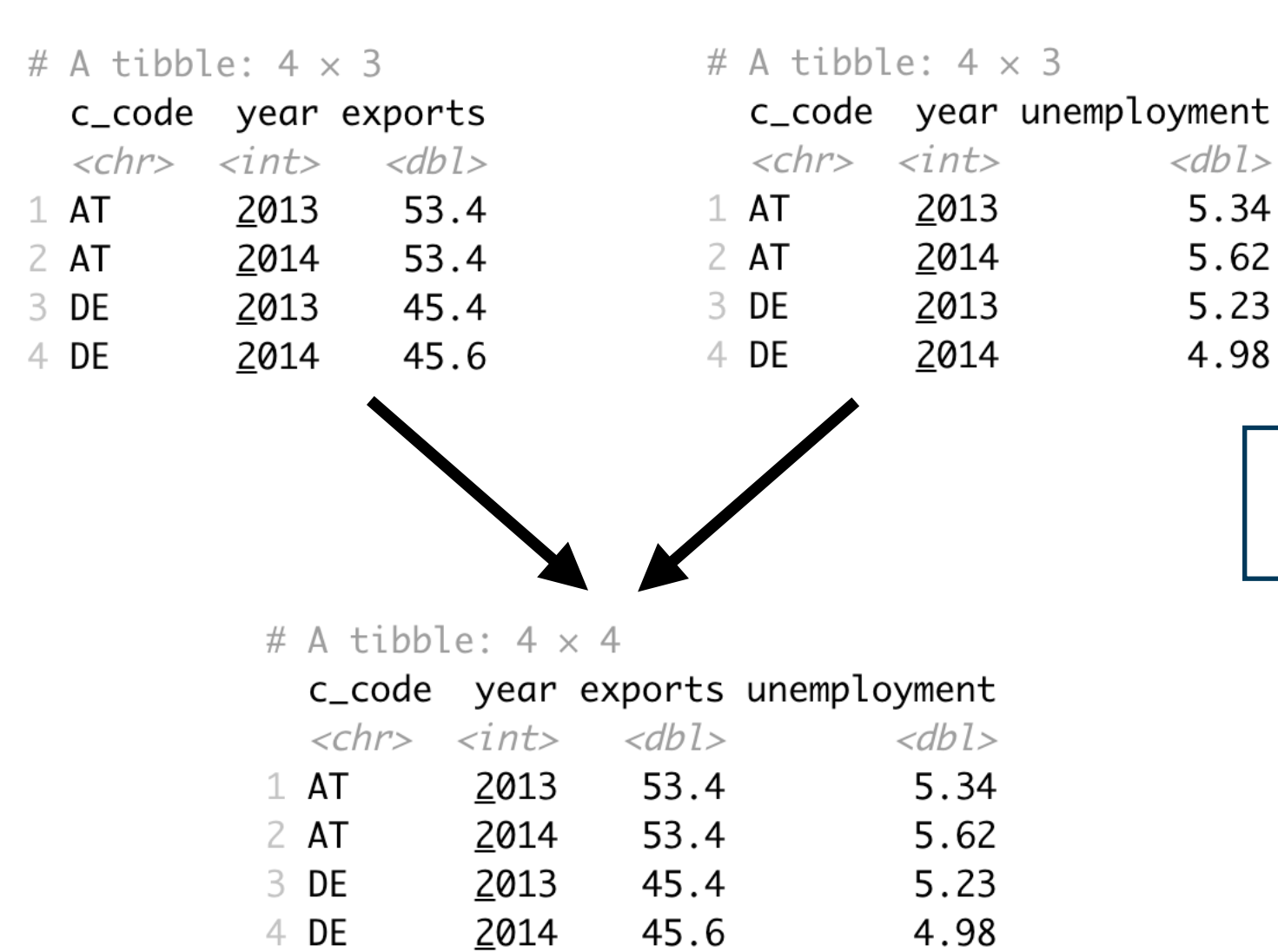

Merge several data sets

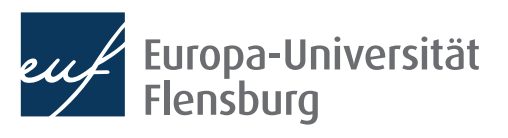

• After having imported your data into R, you can usually make it tidy using a sequential combination of the following routines:

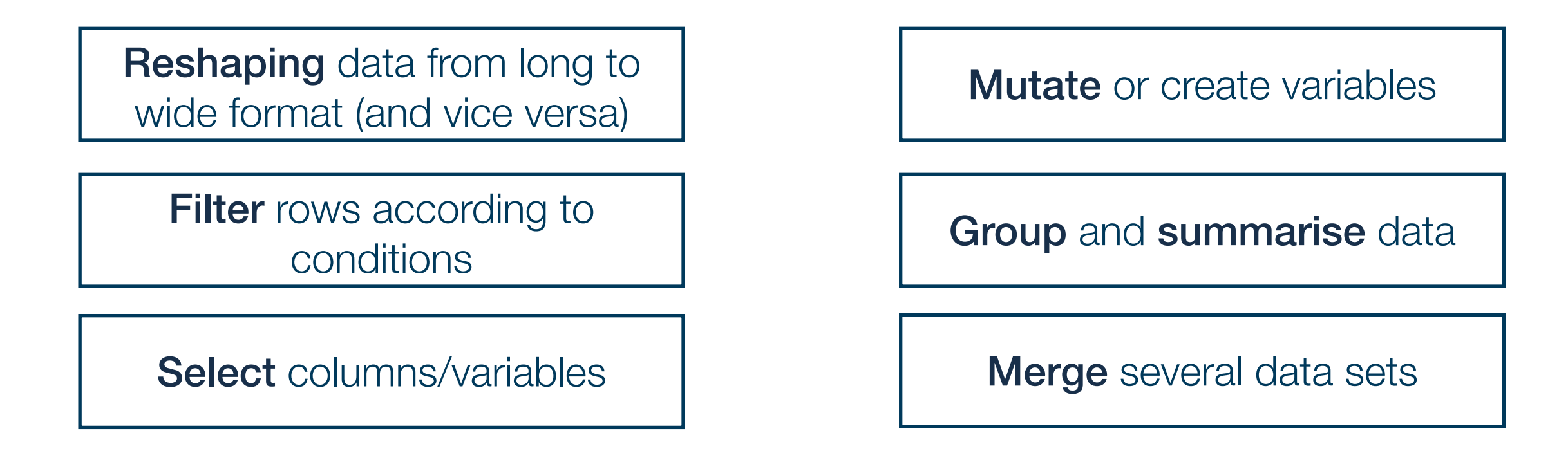

- With these six routines, you can prepare almost any messy data set
- This way you produce the inputs we used for visualisation...
	- …and the inputs we will use for modelling

#### **Recap questions**

- What is the relation between long and wide data sets?
- Name the six main routines of data preparation and explain what they are used for.
- What does 'data wrangling' mean?
- Which two packages are used most frequently in the context of data preparation? What are their respective areas of application?

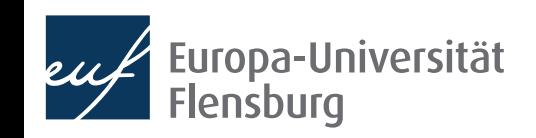

# Six main routines for data preparation

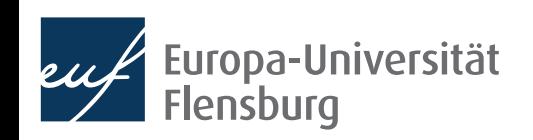

### **Session content**

We will go through the following challenges via direct demonstration:

Filter rows according to conditions

Reshaping data from long to wide format (and vice versa)

Select columns/variables | Nerge several data sets

**Mutate** or create variables

Group and summarise data

- For documentation purposes check out the lecture notes and the readings
	- The data sets used for the following exercises are all contained in wrangling\_exercises\_data.zip, which is available on the course homepage

#### **Short recap on reshaping**

Take the data set data\_raw\_long and transform it as follows:

#### > data\_raw\_long country year variable value # A tibble:  $4 \times 4$ 1: Germany 2017 3.75 unemp year variable Germany Greece 2: Germany 2017 gdp 53071.46  $\langle \text{int} \rangle \langle \text{chr} \rangle$  $<$ dbl>  $<$ dbl> 3: Germany 2018 3.38 unemp 2017 unemp 3.75 21.5 4: Germany 2018 gdp 53431.39 <u>2</u>017 gdp <u>53</u>071. 28605. 5: Greece 2017 21.49 unemp 2018 unemp 3.38 19.3  $\overline{3}$ gdp 28604.86 6: Greece 2017 <u>2</u>018 gdp <u>53</u>431. 29141. 19.29  $\overline{4}$ 7: Greece 2018 unemp 8: Greece 2018 gdp 29141.17

• Take the data set gini\_join and transform it as follows:

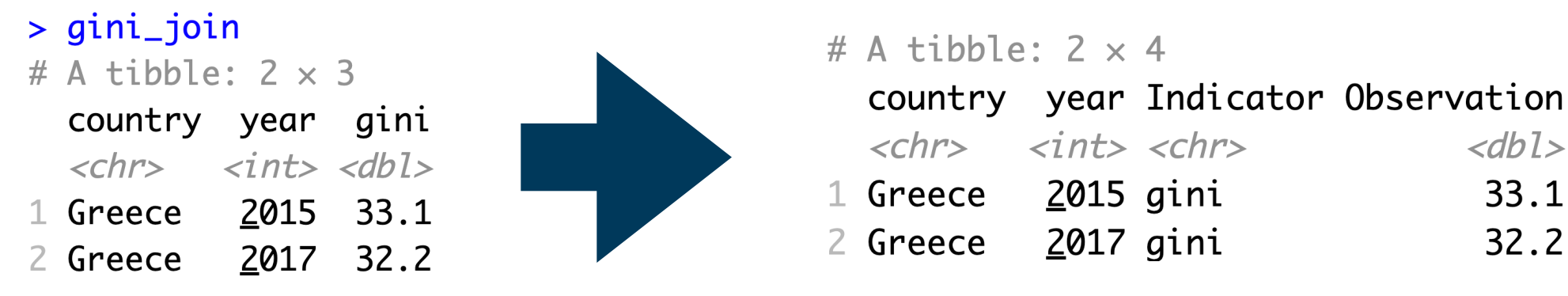

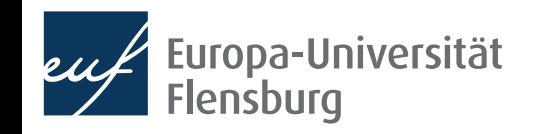

#### **Short recap on manipulation basics**

• Consider the data set wine2dine from the package DataScienceExercises

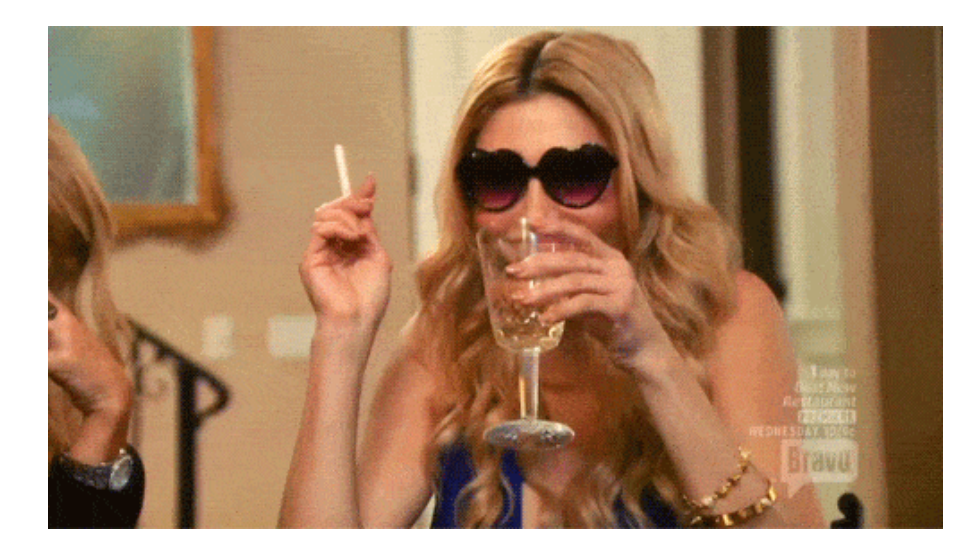

- 1. Filter the data set such that it only contains white wines
- 2. Then remove the column 'kind'
- 3. Change the type of the column 'quality' into double
- 4. Divide the values in the columns 'alcohol' and 'residual sugar' by 100
- 5. Filter the data such that you only keep the wines with the highest quality score

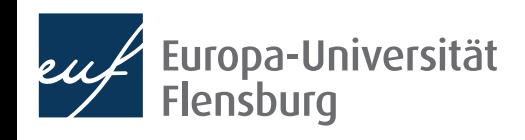

#### **Short recap on summarising and grouping**

- What is the difference between dplyr::mutate() and dplyr::summarize()?
- Consider again the data set wine2dine from the package DataScienceExercises

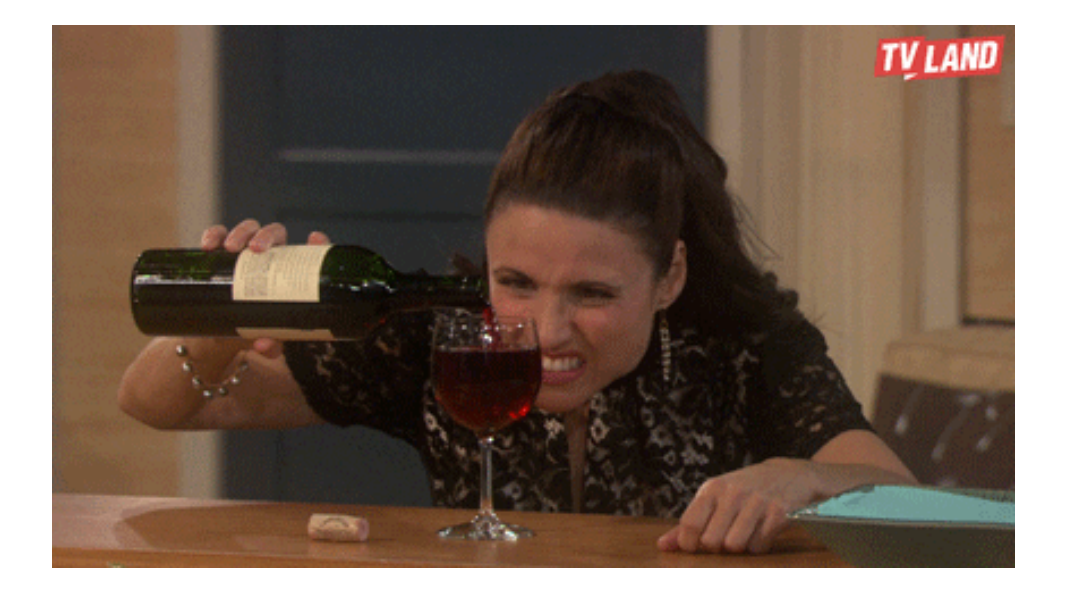

- 1. Summarise the data by computing the mean alcohol, mean sugar, and mean quality of white and red wines
- 2. Compute a variable indicating how the quality of each wine deviates from the average quality of all wines.

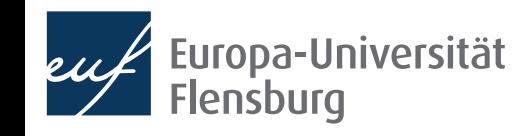

#### **Short recap on joining data sets**

• Consider the data sets join x.csv and join y.csv and join them on the columns time and id using the functions left join(), right\_join(), and full\_join()!

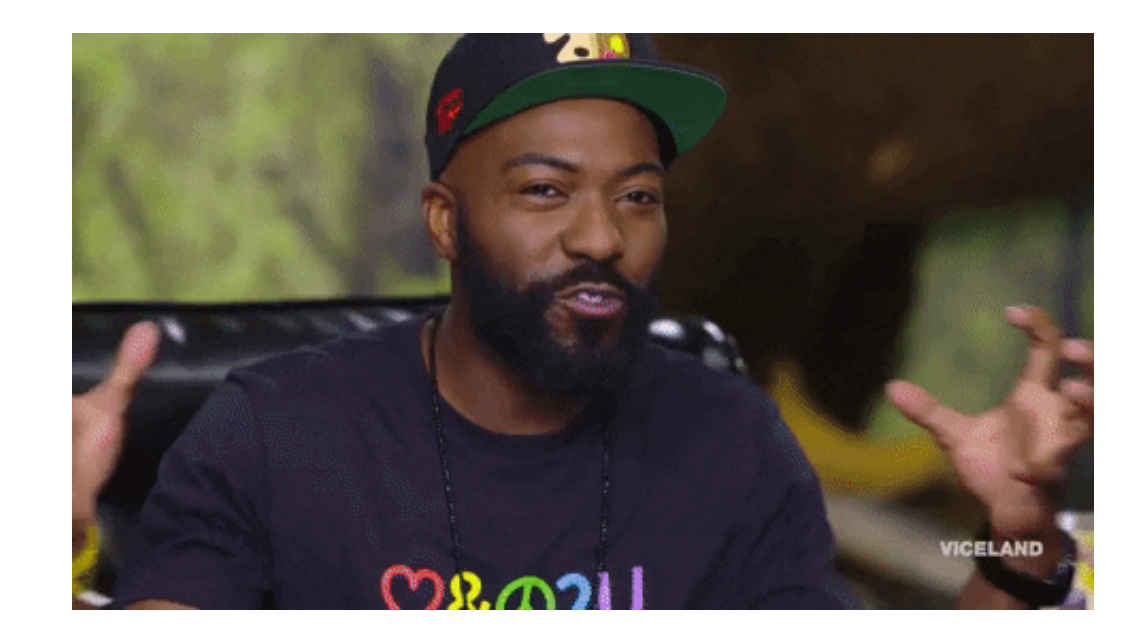

- Try for yourself what the function inner\_join() does. How does it differ from left join(), right join(), and full join()?
- Consider the data sets join\_x.csv and join\_y.csv and the function dplyr::full\_join(). What is the difference of joining on columns time and id vs joining only on column id?

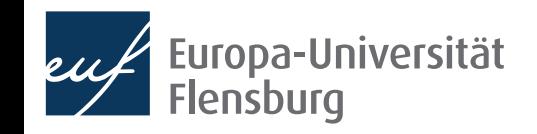

# Helpful tools I: Pipes

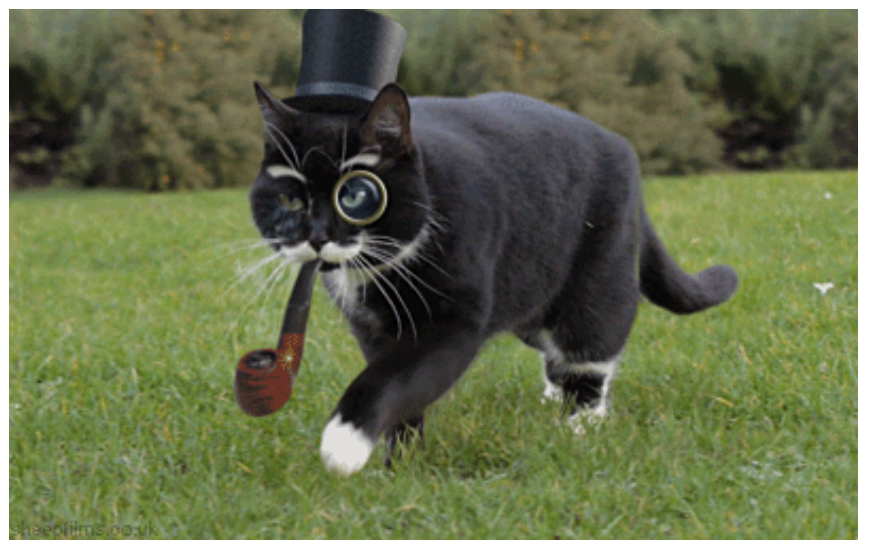

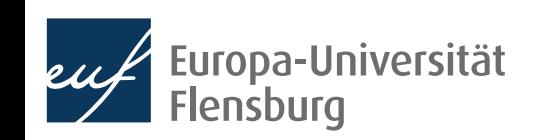

Claudius Gräbner-Radkowitsch

### **Using pipes**

- While not strictly necessary, you can improve the usability and readability of your code using so called pipes: %>%
- Pipes take the result from their left and 'throw' them on the right
	- The thrown result can be referred to via.
	- Usually they are used at the end of a line and 'throw' the result of one line into the next one

 $data$ \_sub <-  $data$ \_raw  $\gg\%$  $data\_sub \leftarrow dplyr::select($ dplyr::select(  $data = data_{raw,}$  $data = .$ country, year, unemp, gdp) country, year, unemp, gdp)

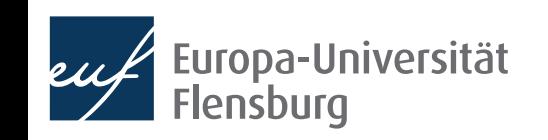

## **Using pipes**

- While not strictly necessary, you can improve the usability and readability of your code using so called pipes: %>%
- Pipes take the result of one line and 'throw' them into the next line
	- The thrown result can be referred to via.
	- By default, the thrown result is used as the first argument of the function in the next line

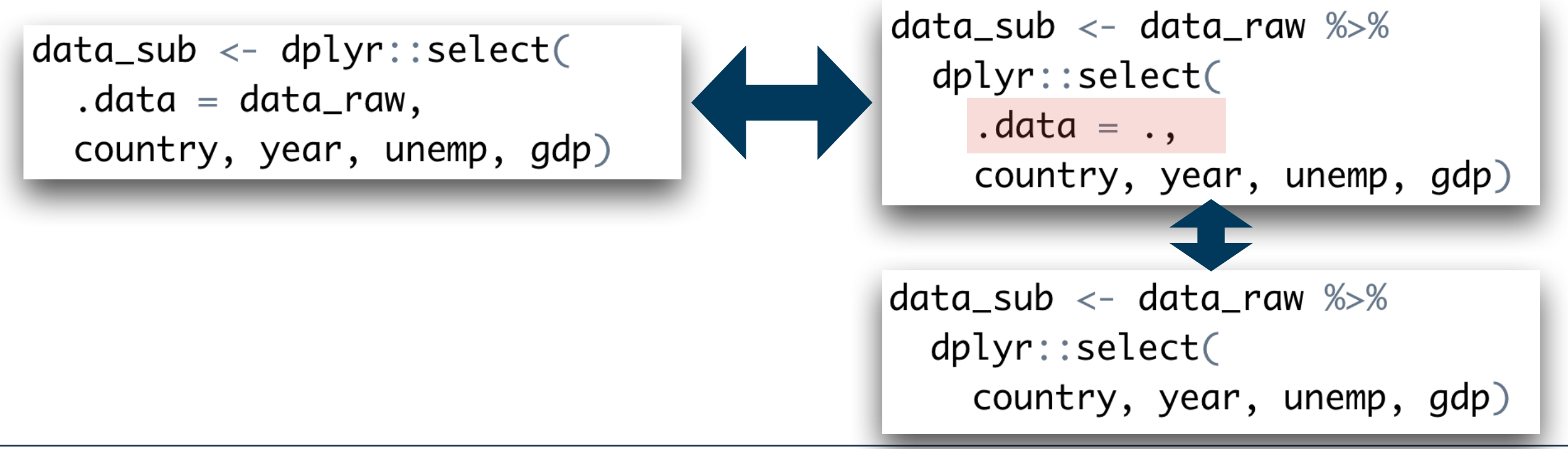

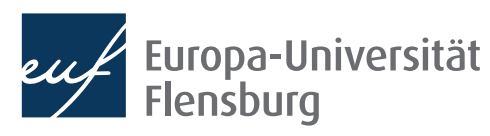

## **Using pipes**

• A more practical example:

```
chain_1 < -tityr::pivot_longer(data = data_{raw\_wide},
 cols = c("gdp", "gini", "unemp"),names_to = "indicateor",values_to = "val")
```

```
chain_2 < -tidyr::pivot_wide(data = chain_1,names\_from = "year",values_from = "val")
```

```
chain\_complete \leftarrow pipe\_data\_raw %>%
 tidyr::pivot_longer(
    data = .cols = c("gdp", "gini", "unemp"),names_to = "indicate",
   values_to = "val") %tidyr::pivot_wider(
    data = .names\_from = "year",values_from = "val")
```
- Pipes make code almost always easier to read → desired stage at the end
- But is is usually easier make intermediate steps explicit during code development

## **Short recap on piping**

- Explain what the pipe %>% does.
- When can the pipe be useful?

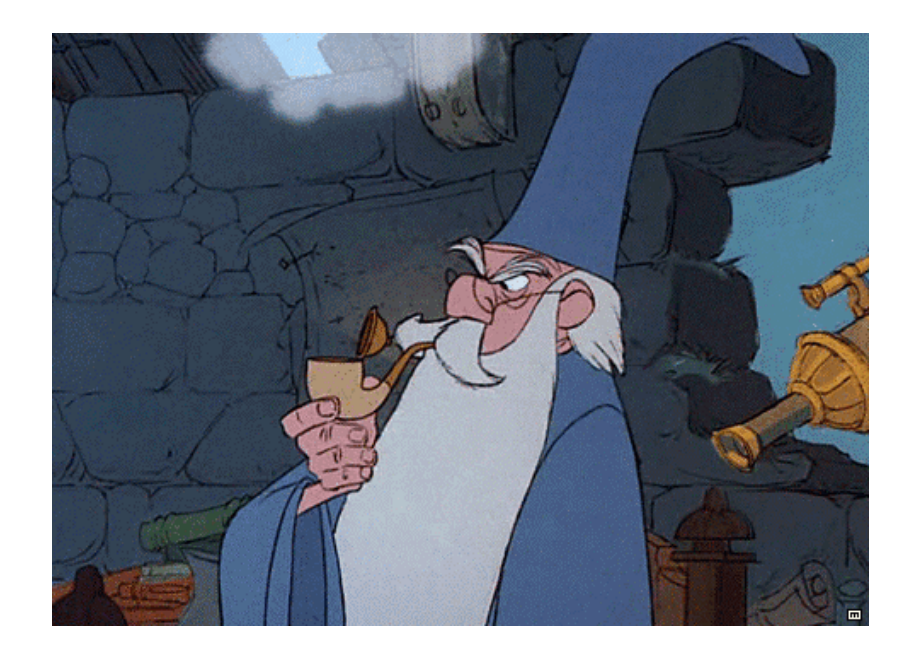

Should you develop code with pipes right from the start? Why? Why not?

```
Rewrite the following code
using pipes (data available via 
course page)
```

```
pipedata_v2 < -tildyr::pivot_longer(data = pipedata_v1,
  cols = c("lifeExp", "gdpPercap"),names_to = "Indication",value_1 = "Value")
pipedata_v3 \leftarrow tidyr::pivot_wider(data = pipedata_v2,
```
pipedata\_v1 <- data.table::fread(here("data/recap2.csv"))

```
names\_from = "year",valueS_{r} = "Value")
```
Look at the introduction to the R package magrittr, which defines even more pipes:<https://magrittr.tidyverse.org/articles/magrittr.html>

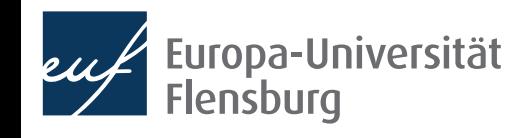

## Helpful tools II: Selection helpers

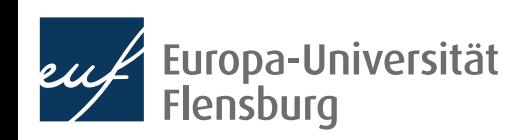

### **Digression: tidy selection helpers**

- It can become tedious to select many columns using explicit reference to their names
- The tidy selection helpers are a useful tool to select columns based on common criteria:

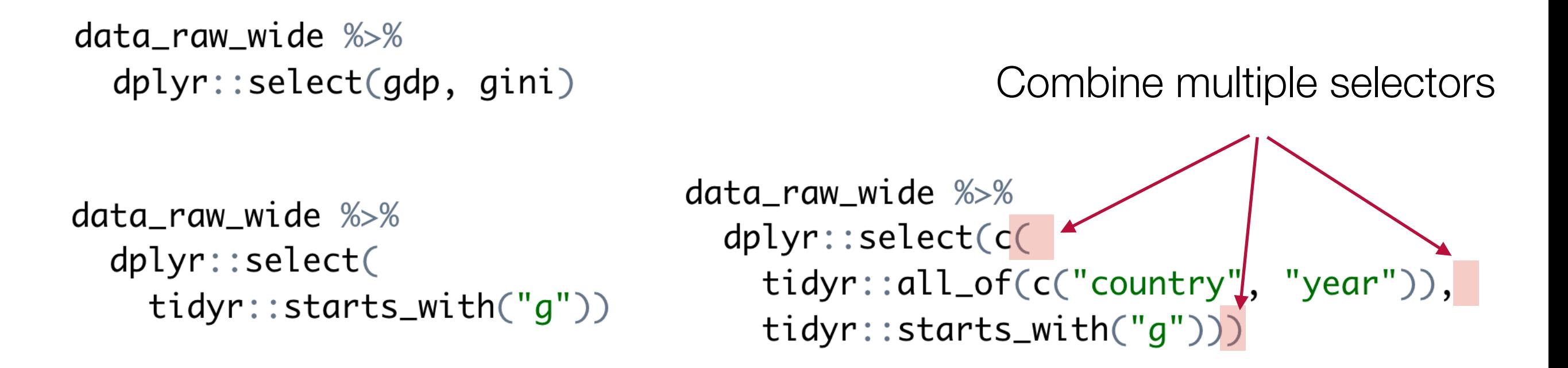

• For a complete list of helpers see, e.g., [the official reference](https://dplyr.tidyverse.org/reference/select.html)

#### **Exercise 1: filtering and reshaping**

- Use the data set exercise 1.csv contained in wrangling\_exercises\_data.zip
- Import the data and ...
	- …only consider data on Greece and Germany between 1995 and 2015
	- …make it wider (and tidy)
	- …save it in the subfolder data/ tidy/

# A tibble:  $42 \times 4$ 

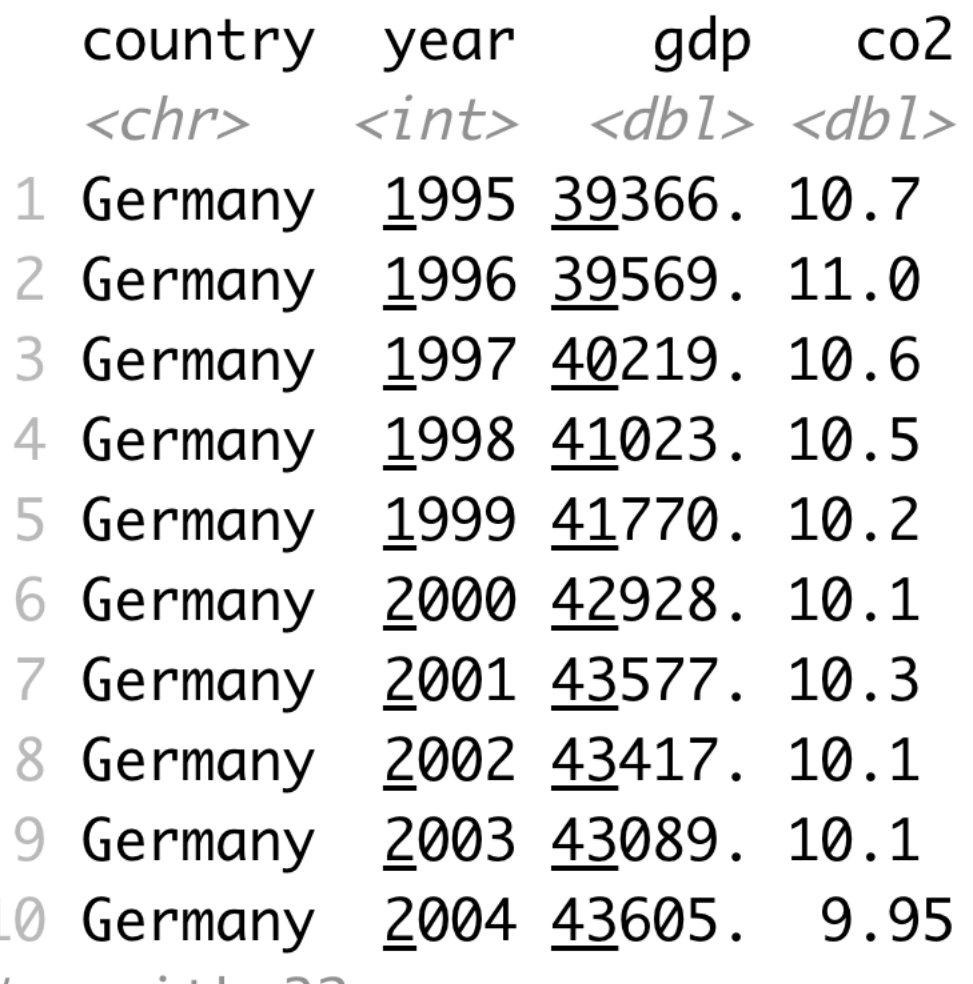

# ... with 32 more rows

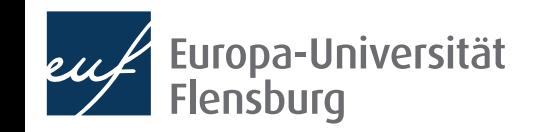

#### **Exercise 2: mutating, selecting & summarising**

- Use the data set exercise 2.csv contained in wrangling\_exercises\_data.zip
- Import the data
	- Only keep the variables gdp, share\_indus, and co2
	- Divide the industry share in GDP with 100
	- Only keep data between 2010 and 2018
	- Compute the averages over time for all countries
- Bonus:
	- Visualise the resulting CO2 average via a bar plot

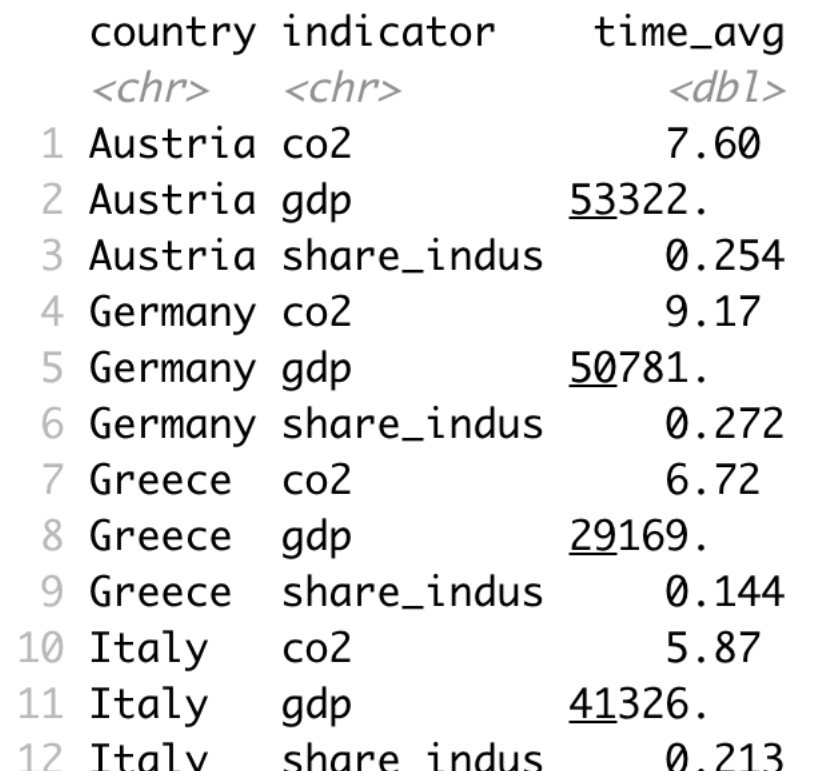

# A tibble:  $12 \times 3$ 

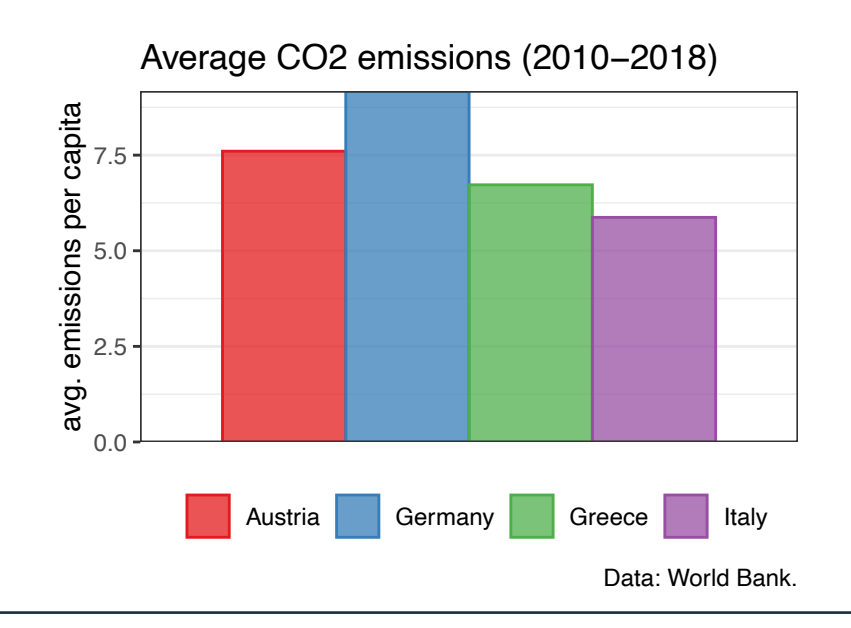

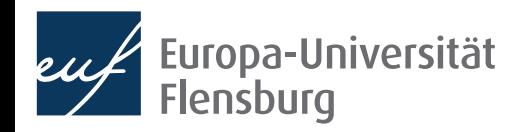

# Summary & outlook

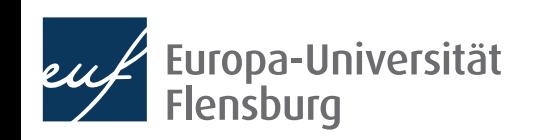

#### **Summary**

- After importing raw data you usually must prepare them  $\rightarrow$  make tidy
- Tidy data is the input to any visualisation/modelling task and defined as data where:
	- Every column corresponds to one and only one variable
	- Every row corresponds to one and only one observation
	- Every cell corresponds to one and only one value
- It is usually a good idea to write a script that imports raw, and saves tidy data
- Such script usually makes use of functions from the following packages:
	- data.table, dplyr, tidyr, and here

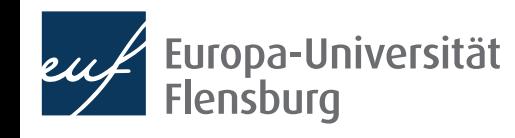

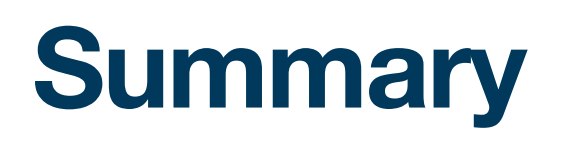

- These packages provide functions that help you to address some wrangling challenges that regularly await you:
	- Reshaping data: tidyr::pivot longer() and tidyr::pivot wider()
	- Filtering rows: dplyr::filter()
	- Selecting columns:  $dplyr::select()$  and the select helpers
	- Mutating or creating variables: dplyr:: mutate()
	- Grouping and summarising:  $d$ plyr::group\_by() and  $d$ plyr::summarise()
	- Merging data sets: dplyr::\* join()
- In later sessions we will learn also about some convenience shortcuts

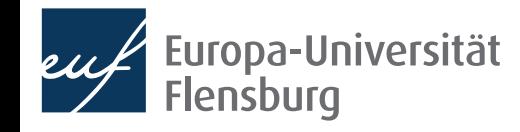

#### **Outlook**

- We now covered the basics in all fundamental data science activities
	- We can now turn to the 'funny' part: modelling and analysis
- But before we will learn how to write reports using Quarto / R Markdown

 $\rightarrow$  Learn to communicate your R activities to others by combining them with text, and distributing them online

#### Tasks until next time:

- 1. Read the **lecture notes** posted on the course page and replicate them
- 2. Have a look at the mandatory readings (step the challenges we did not cover yet)
- 3. Do the exercises provided on the course page and discuss problems and difficulties via the Moodle forum

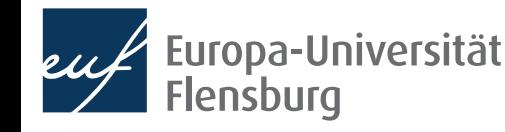

### **General recap questions**

- What are the three demands a data set needs to fulfil to count as 'tidy'?
- Why do we care about tidy data at all?
- What is the relation between long and wide data sets?
- What are the six main routines of data preparation? What are they used for?
- What does 'data wrangling' mean?
- Which two packages are used most frequently in the context of data preparation? What are their respective areas of application?
- Explain what the pipe %>% does. When can the pipe be useful?

Data preparation is mainly about practice, so the practical exercises are particularly recommended

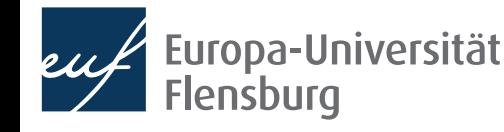